# **E**hipsmall

Chipsmall Limited consists of a professional team with an average of over 10 year of expertise in the distribution of electronic components. Based in Hongkong, we have already established firm and mutual-benefit business relationships with customers from,Europe,America and south Asia,supplying obsolete and hard-to-find components to meet their specific needs.

With the principle of "Quality Parts,Customers Priority,Honest Operation,and Considerate Service",our business mainly focus on the distribution of electronic components. Line cards we deal with include Microchip,ALPS,ROHM,Xilinx,Pulse,ON,Everlight and Freescale. Main products comprise IC,Modules,Potentiometer,IC Socket,Relay,Connector.Our parts cover such applications as commercial,industrial, and automotives areas.

We are looking forward to setting up business relationship with you and hope to provide you with the best service and solution. Let us make a better world for our industry!

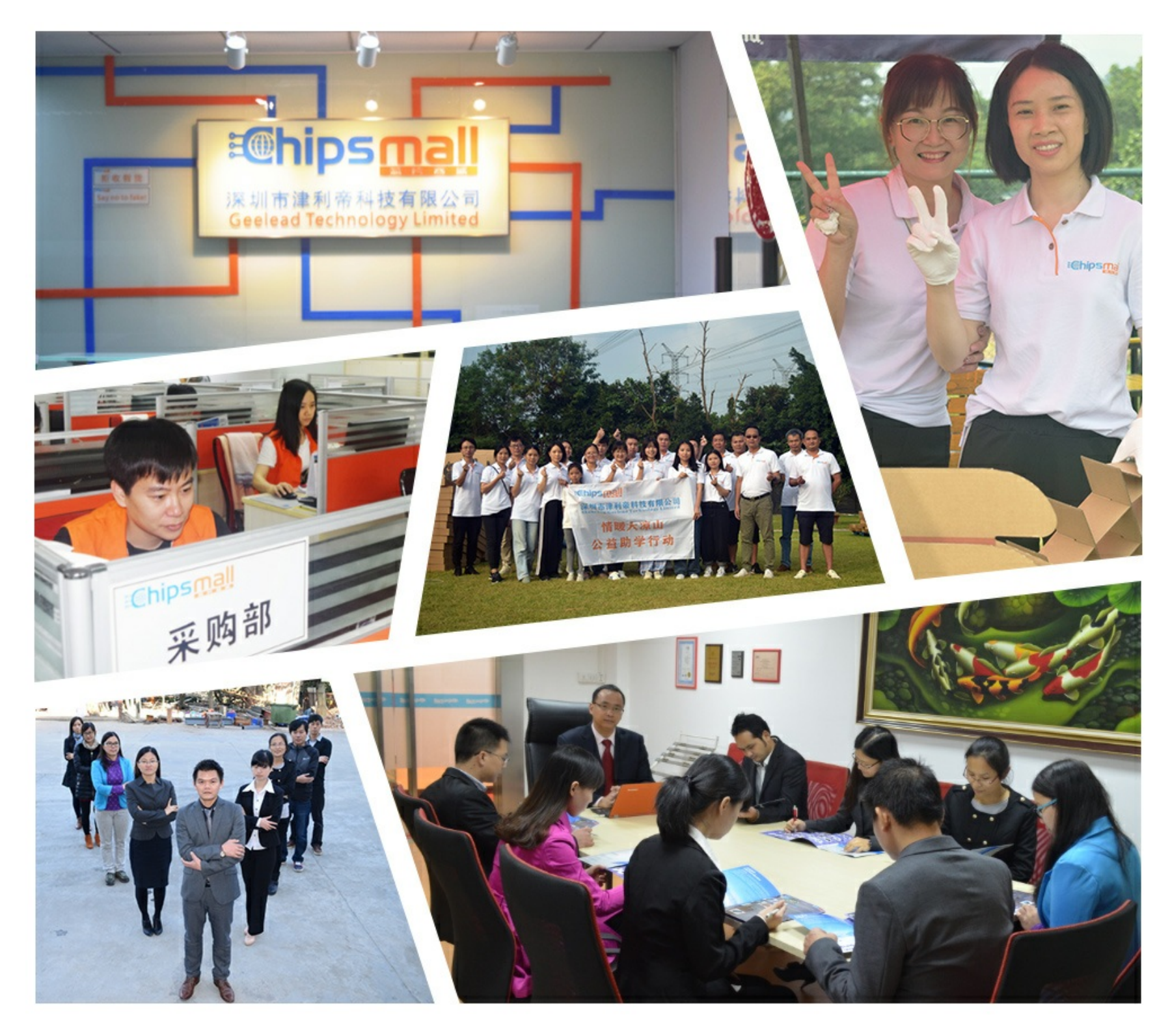

## Contact us

Tel: +86-755-8981 8866 Fax: +86-755-8427 6832 Email & Skype: info@chipsmall.com Web: www.chipsmall.com Address: A1208, Overseas Decoration Building, #122 Zhenhua RD., Futian, Shenzhen, China

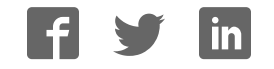

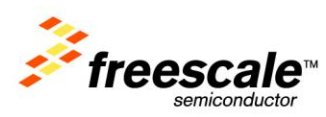

# **TWR-LCD-RGB**

## User's Manual

Rev. 1.0

**Freescale Semiconductor Inc.** 

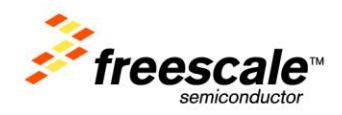

## Contents

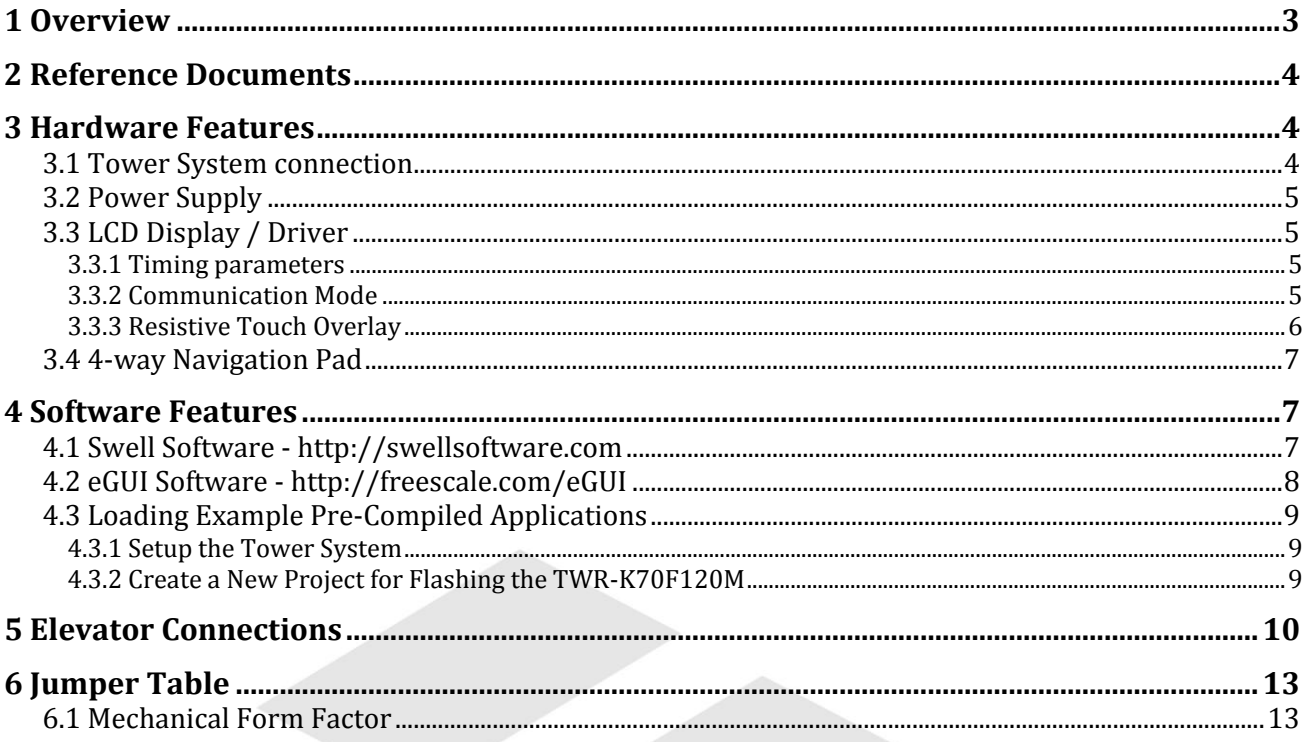

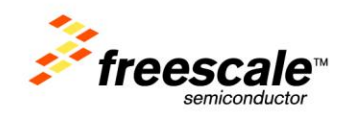

## <span id="page-3-0"></span>**1 Overview**

The Tower LCD RGB Module (TWR-LCD-RGB) adds a side mounting TFT WQVGA Display to the Freescale Tower System. It can be used with Tower Processor Modules featuring an RGB interfacing LCD Controller.

The TWR-LCD-RGB features a 4.3" WQVGA TFT LCD Display with touch sensitive overlay. The LCD interfaces to the Tower System through a 24-bit RGB interface. The 4-wire resistive touch overlay can interface directly with a compatible Tower Processor Module using GPIO enabled ADC lines, or can offload the resistive touch sensing to the on-board Xtrinsic Touch Sensing Platform (CRTouch).

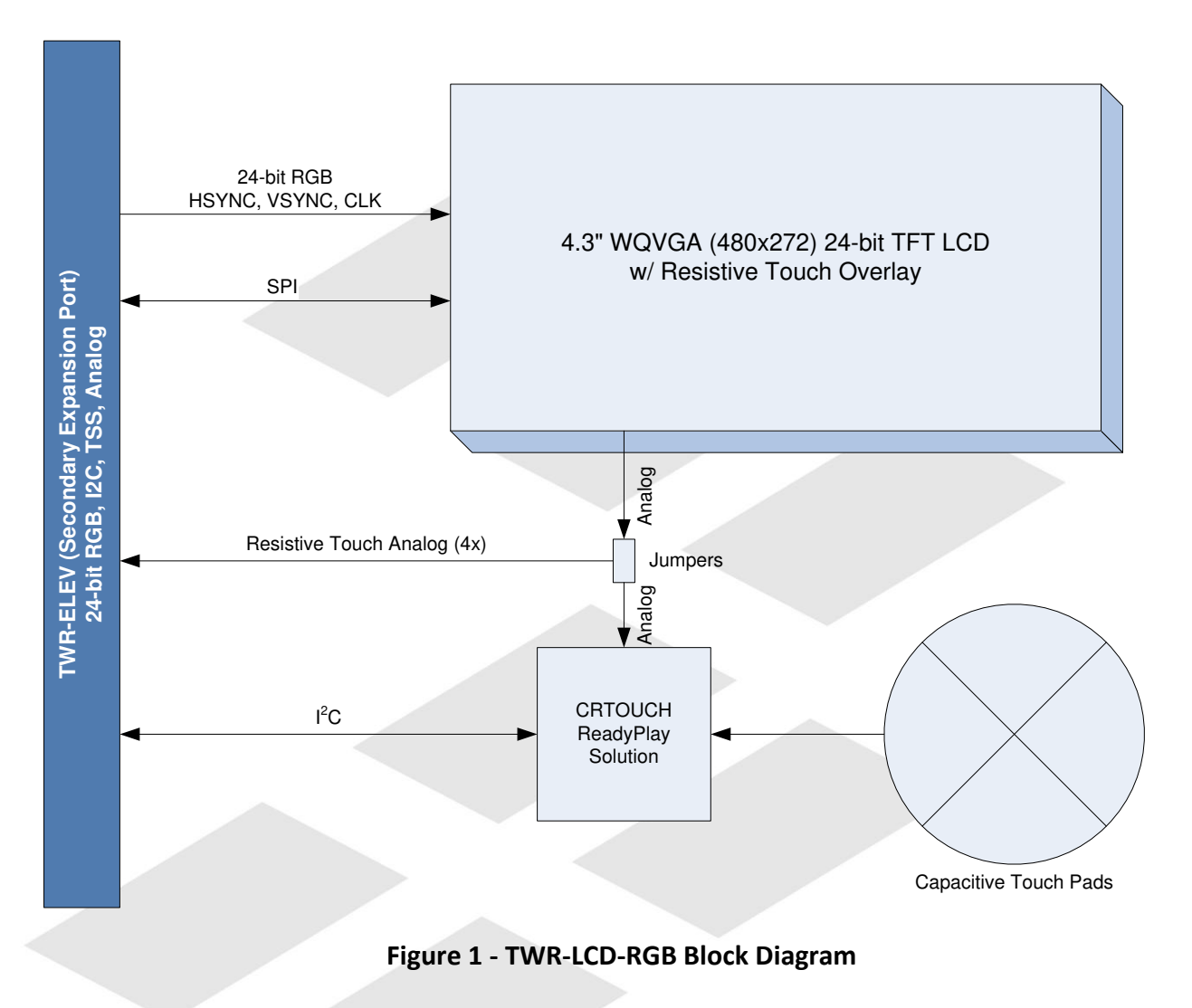

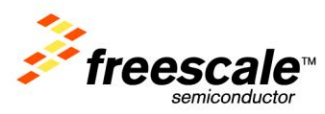

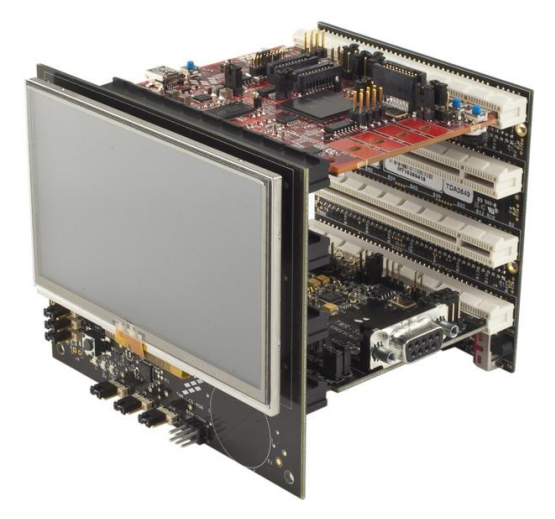

**Figure 2 - Tower System with TWR-LCD-RGB** 

## <span id="page-4-0"></span>**2 Reference Material**

The documents listed below should be referenced for more information on the Freescale Tower system and the TWR-LCD-RGB. Refer to<http://www.freescale.com/tower>for the latest revision of all Tower documentation.

- *TWR-LCD-RGB Schematics*
- *TWR-LCD-RGB Quick Start Guide*
- *Example Binary Application featuring Swell Software*

For additional software applications supporting the TWR-LCD-RGB refer to:

- http://freescale.com/eGUI
- <http://freescale.com/peg>
- [http://swellsoftware.com](http://swellsoftware.com/)

## <span id="page-4-1"></span>**3 Hardware Features**

This section provides more details about the hardware specific features and functionality of the TWR-LCD-RGB.

#### <span id="page-4-2"></span>**3.1 Tower System connection**

The TWR-LCD-RGB is designed to interface with the secondary side of the Freescale Tower System. The TWR-LCD-RGB comes pre-attached to an additional TWR-SELE (Secondary Elevator). The LCD module can be detached from the included TWR-SELE, but it is recommended that the modules remain attached to avoid any damage to the LCD glass when attempting to reconnect the modules. For Tower System assemblies that require use of the TWR-LCD-RGB, use the included pre-assembled TWR-LCD-RGB + TWR-SELE.

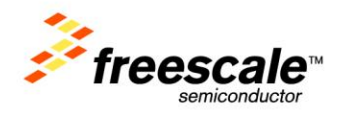

#### <span id="page-5-0"></span>**3.2 Power Supply**

The TWR-LCD-RGB is designed to be powered via the Tower System and does not require a direct power source. The Freescale Tower System is capable of being powered directly over USB using the TWR-ELEV, the Processor Module, or specific peripheral modules. Depending on the number of modules in the Tower System and the amount of power required for each module it may be required to use a power source that can supply more than 500mA. Up to 2A may be required depending on the Tower System configuration. This can be accomplished by either a USB wall adapter or a 5V power supply, attached to the screw terminal of the TWR-ELEV.

### <span id="page-5-1"></span>**3.3 LCD Display / Driver**

The TWR-LCD features an NEC color LCD module (NL4827HC19-05B), which his composed of an amorphous silicon thin film transistor liquid crystal display (a-Si TFT LCD) panel structure with driver LSIs for driving the TFT array, touch panel, and backlight. The display panel a 4.3" a-Si TFT active matrix with 16,777,216 colors, 480(H) x 272 (V) pixels, 24-bit RGB (8-bit per signal).

#### <span id="page-5-2"></span>**3.3.1 Timing parameters**

The following "typical" timing parameters are taken from the NL4827HC19-05B specification, for complete details refer to NEC for the latest data.

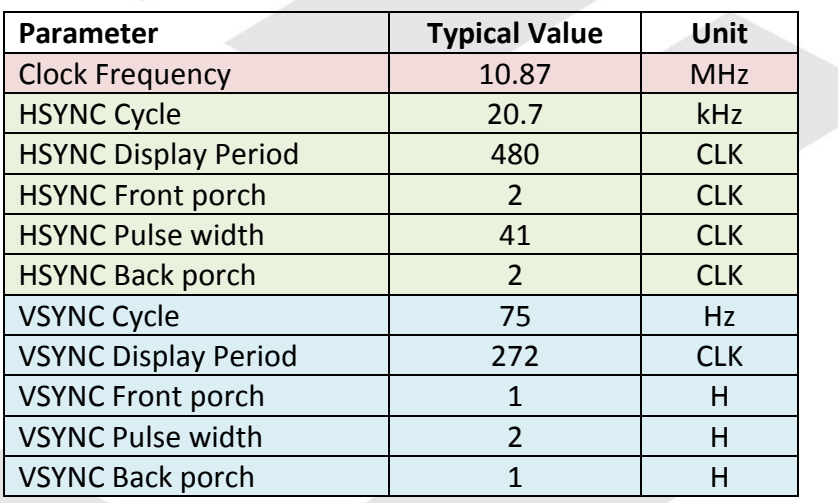

#### **Table 1 - NEC TFT Timing Parameters**

#### <span id="page-5-3"></span>**3.3.2 Communication Mode**

The TWR-LCD-RGB is accessible through the 24-bit RGB interface defined on the Secondary Tower Elevator Pin out. The integrated 4-wire resistive touch panel is accessible via the CRTouch using the I2C interface or optionally through the ADC signals.

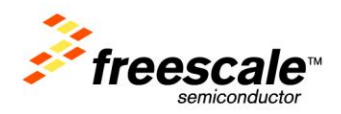

The signal specification required to drive the display is as follows:

| <b>TWR-SELE</b>    | <b>Description</b>                                                               |
|--------------------|----------------------------------------------------------------------------------|
| LCD_D[23:16]       | 8-bit Red data signal: LCD_D[23:16] -> R[7:0]                                    |
| LCD D[15:8]        | 8-bit Green data signal: LCD D[15:8] -> G[7:0]                                   |
| LCD D[7:0]         | 8-bit Blue data signal: LCD D[7:0] -> B[7:0]                                     |
| LCD HSYNC          | Horizontal Sync Signal                                                           |
| LCD VSYNC          | Vertical Sync Signal                                                             |
| <b>LCD CLK</b>     | Clock                                                                            |
| LCD DE             | Data Enable                                                                      |
| GPIO <sub>22</sub> | Backlight Enable Signal ON/OFF signal,<br>requires jumper J9 shunted on pins 2-3 |
| PWM <sub>15</sub>  | Backlight Dimming Control signal,<br>requires jumper J9 shunted on pins 1-2      |

**Table 2 – TWR-LCD-RGB TFT Signals** 

Either GPIO22 or PWM15 must be appropriately driven.

#### <span id="page-6-0"></span>**3.3.3 Resistive Touch Overlay**

The TWR-LCD-RGB display features an integrated analog resistive touch panel. The panel can be access by either the on-board CRTouch Xtrinsic Touch Sensing Solution or a compatible Tower MCU module. The CRTouch is the preferred interface, allowing the most compatibility within the Freescale Tower System. The CRTouch features gesture detection such as slide, two-point zoom, and two-point rotate.

The signal specification available to interface the 4-wire resistive touch overlay using the on-board CRTouch Xtrinsic Touch Sensing Solution is as follows:

| <b>TWR-SELE</b>  | <b>Description</b>                                                                        |
|------------------|-------------------------------------------------------------------------------------------|
| SDA <sub>2</sub> | I2C SDA signal from the CRTouch                                                           |
| SCL <sub>2</sub> | I2C SCL signal from the CRTouch                                                           |
| IRQ I            | Optional Touch Pending Interrupt from CRTouch,<br>Requires jumper J10 shunted on pins 1-2 |
| IRQ M            | Optional Touch Pending Interrupt from CRTouch,<br>Requires jumper J10 shunted on pins 2-3 |

**Table 3 – TWR-LCD-RGB 4-Wire Resistive Overlay Digital Signals** 

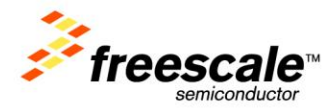

The signal specification available to interface the 4-wire resistive touch overlay directly from the MCU using GPIO capable ADC signals is as follows:

| <b>TWR-SELE</b>  | <b>Description</b>                                                                                  |
|------------------|----------------------------------------------------------------------------------------------------|
| <b>AN11</b>      | X-axis right analog signal (XR) direct access to MCU ADC,<br>requires jumper J8 shunted on pins 2-3 |
| AN <sub>10</sub> | Y-axis down analog signal (YD) direct access to MCU ADC,<br>requires jumper J5 shunted on pins 2-3  |
| AN <sub>9</sub>  | X-axis left analog signal (XL) direct access to MCU ADC,<br>requires jumper J3 shunted on pins 2-3  |
| AN <sub>8</sub>  | Y-axis up analog signal (YU) direct access to MCU ADC,<br>requires jumper J2 shunted on pins 2-3    |

**Table 4 – TWR-LCD-RGB 4-Wire Resistive Overlay Analog Signals** 

#### <span id="page-7-0"></span>**3.4 4-way Navigation Pad**

The TWR-LCD-RGB features a 4-way navigation pad implemented using capacitive electrodes. The touch enables electrodes are accessible only through the CRTouch Xtrinsic Touch Sensing Solution. Refer to the CRTouch datasheet for details in reading the capacitive electrode states.

## <span id="page-7-1"></span>**4 Software Features**

This section provides more details about the software specific features and enablement of the TWR-LCD-RGB.

#### <span id="page-7-2"></span>**4.1 Swell Software - [http://swellsoftware.com](http://swellsoftware.com/)**

Swell Software provides Graphical User Interface (GUI) Solutions for Embedded Devices. Swell's PEG Pro, PEG+ and C/PEG product offering includes a Graphical User Interface (GUI) library for embedded development that works tightly with real-time operating systems. The development tool allows developers to layout user interface screens and controls using the PEG library and external resources to generate C/C++ code. The PEG WindowBuilder automatically generates C++ source code that is ready to be compiled and linked into any application, further accelerating the deployment of the final product.

The TWR-LCD-RGB is supported in PEG Pro and PEG+ versions of the Swell Software GUI development suite. Official support is included PEG v2.3.13 and later.

Screen drivers featuring the TWR-LCD-RGB are included for the following Tower Controller Modules:

- TWR-K70F120M
- TWR-PXD10
- TWR-PXD20
- TWR-VF65GS10

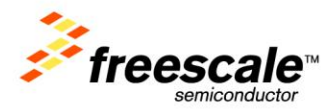

Selection of the TWR-LCD-RGB specific pre-defined Screen Driver is done using the "Screen Driver Configuration" panel within the Swell Window Builder application. The use of the CRTouch is specified using the appropriate pre-defined Touch Screen driver from the "Input/Output Configuration" panel within the Swell Window Builder application.

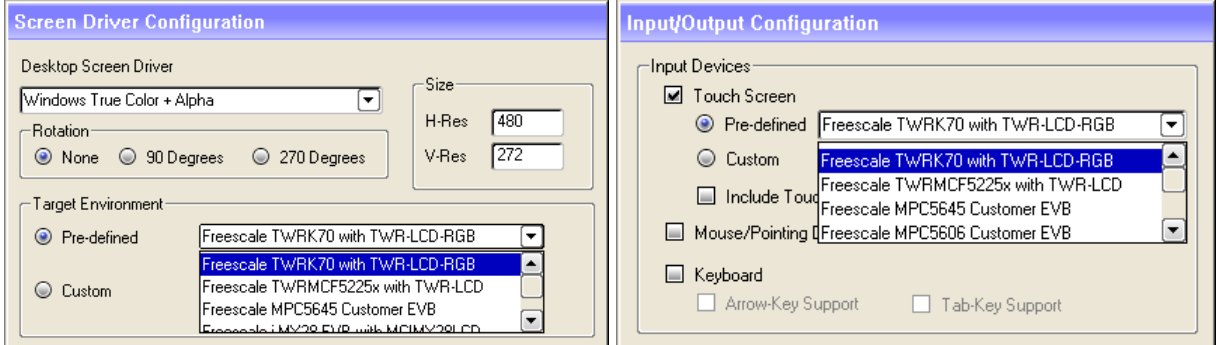

#### **Figure 3 - Window Builder Configuration**

Example projects are included with the installation of PEG Pro and PEG+. Additionally example precompiled applications are available for download at from the TWR-LCD-RGB webpage located on <http://freescale.com/tower>

#### <span id="page-8-0"></span>**4.2 eGUI Software -<http://freescale.com/eGUI>**

The complimentary Freescale embedded graphical user interface (eGUI) allows single chip microcontroller (MCU) systems to implement a graphical user interface and drive the latest generation of color graphics LCD panels with integrated display RAM and simple serial peripheral interface (SPI) or parallel bus interface.

The TWR-LCD-RGB is officially supported in eGUI 3.0 and later releases.

Selection of a low-level driver that utilizes the TWR-LCD-RGB is done through the **d4d\_user\_cfg.h** header file included with the installation of eGUI.

As an reference example, below are the defines required to support the TWR-K70F120M with the TWR-LCD-RGB

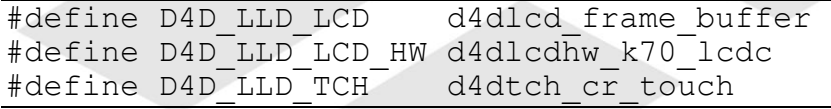

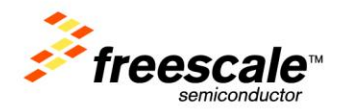

## <span id="page-9-0"></span>**4.3 Loading Example Pre-Compiled Applications**

Several example applications are posted on the TWR-LCD-RGB webpage. The section below provides details regarding loading these applications on to the Tower System.

These specific instructions detail flashing an example application on the TWR-K70F120M with the TWR-LCD-RGB.

#### <span id="page-9-1"></span>**4.3.1 Setup the Tower System**

Install the Tower System with the following Tower System modules:

- TWR-ELEV (Primary Elevator)
- Preassembled TWR-LCD-RGB + TWR-SELE (Secondary Elevator)
- TWR-K70F120M
- TWR-SER

Attach the miniUSB connector between the TWR-K70F120M and the host PC. This will enable programming the TWR-K70F120M over the Open Source JTAG interface.

Be aware that the example projects include a large amount of graphical assets that are compiled directly into the application. This results in a fairly large flash file. Using the Open Source JTAG interface can result in approximately a 5 minute flash process.

#### <span id="page-9-2"></span>**4.3.2 Create a New Project for Flashing the TWR-K70F120M**

#### **Using CodeWarrior for MCU version 10.x**

- 1. Open CodeWarrior for MCU v10.x
- 2. If required specify the desired workspace
- 3. Create a new project: **File -> New -> Bareboard Project**
- 4. Project a Project name, select **Next**
- 5. Select the following device: **Kinetis -> K70 Family -> K70 (120 MHz) Family -> MK70FN1M0**, select **Finish**
- 6. Right-click the newly created project and select **Run -> Run Configuration**
- 7. From the CodeWarrior Download section, select the *<project\_name>***\_MK70FN1M0\_INTERNAL\_FLASH\_PnE U-Multilink** option
- 8. From the C/C++ application section, select the **Browse** option associates with the **Application** field
- 9. Navigate to the location of the downloaded **.out** file and select **Open**
- 10. Select **Run**

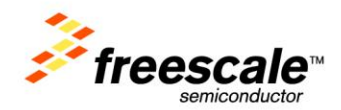

#### **Using IAR Embedded Workbench**

- 1. Open IAR Embedded Workbench for ARM 6.40
- 2. Create a new workspace: **File -> New -> Workspace**
- 3. Create a new project within blank workspace: **Project -> Create New Workspace**
- 4. Tool chain: **ARM**, Project Template: **Externally built executable**
- 5. Save the resulting project (.ewp) to a desired location
- 6. Right-click the project and select **Options**
	- o General Options: Under Processor variant select **Device** and choose **Freescale -> K70 -> Freescale MK70FN1M0xxx12**
	- o Debugger: Under the Setup tab, Select the **PE Micro** Driver
	- o Debugger: Under the Download tab, check the **Use flash loader(s)** option.
- 7. Add the **.out** file to the project: **Project -> Add Files**, navigate to the location of the **.out** file and select **Open** (make sure the File Filter is set to **All Files (\*.\*)**
- 8. Save the resulting workspace (.eww) to a desired location using **File -> Save Workspace As**
- 9. Flash the project using **Project -> Download and Debug**
- 10. Run the resulting application using **Debug -> Go**

## <span id="page-10-0"></span>**5 Elevator Connections**

The TWR-LCD features two 80-pin connectors that interface to the Side Expansion Ports on the Secondary Elevator board in a Tower System. The Secondary Elevator Side Expansion Port connectors, comprised of sides C and D, are utilized by the TWR-LCD-RGB. The table below provides the pinout for the Secondary Elevator Connector. An "X" in the "Used" column indicated that there is a connection from the TWR-LCD-RGB to that pin on the Elevator connector. An "X" in the "Jmp" column indicates that a jumper is available that can configure or isolate the connection from the Elevator connector.

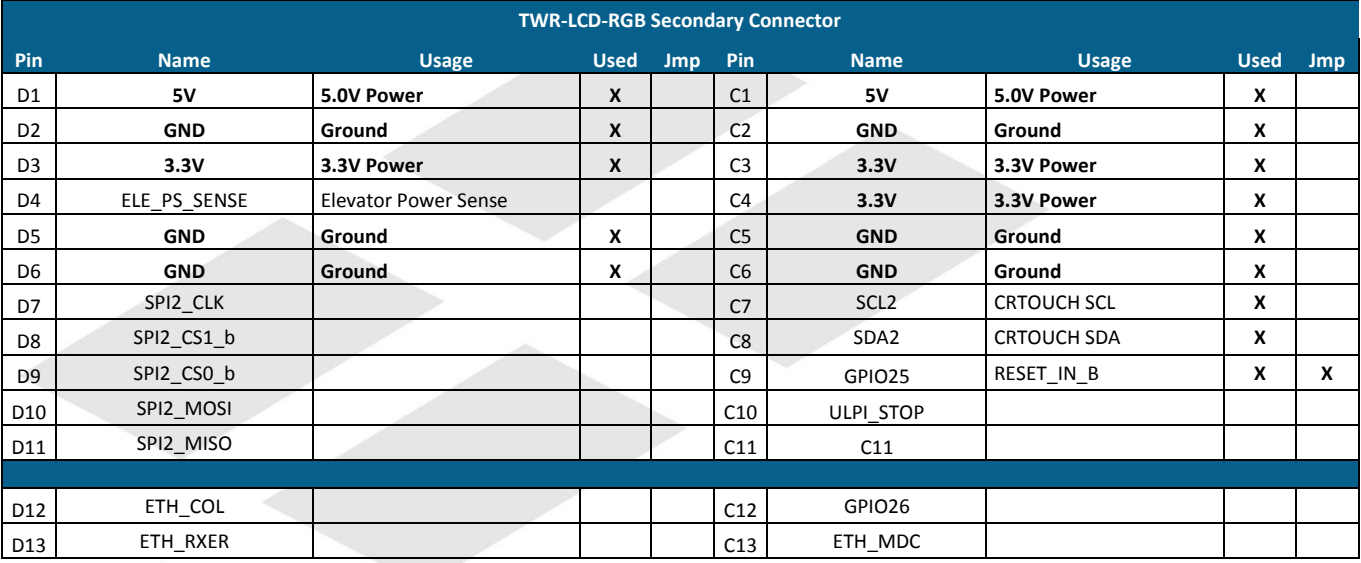

#### **Table 5 - TWR-LCD-RGB Secondary Elevator Expansion Pinout**

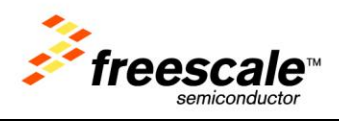

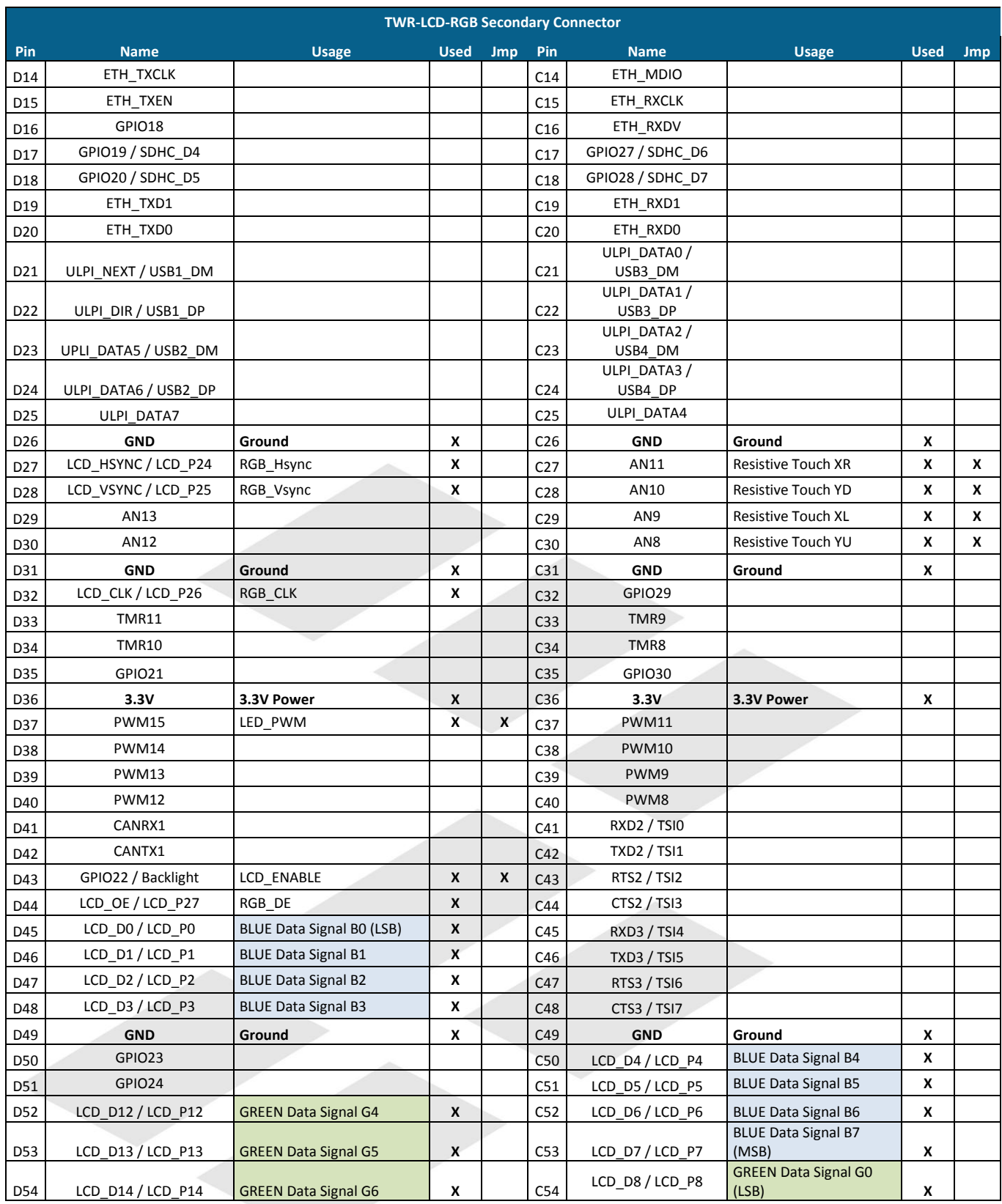

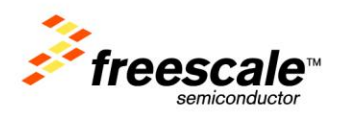

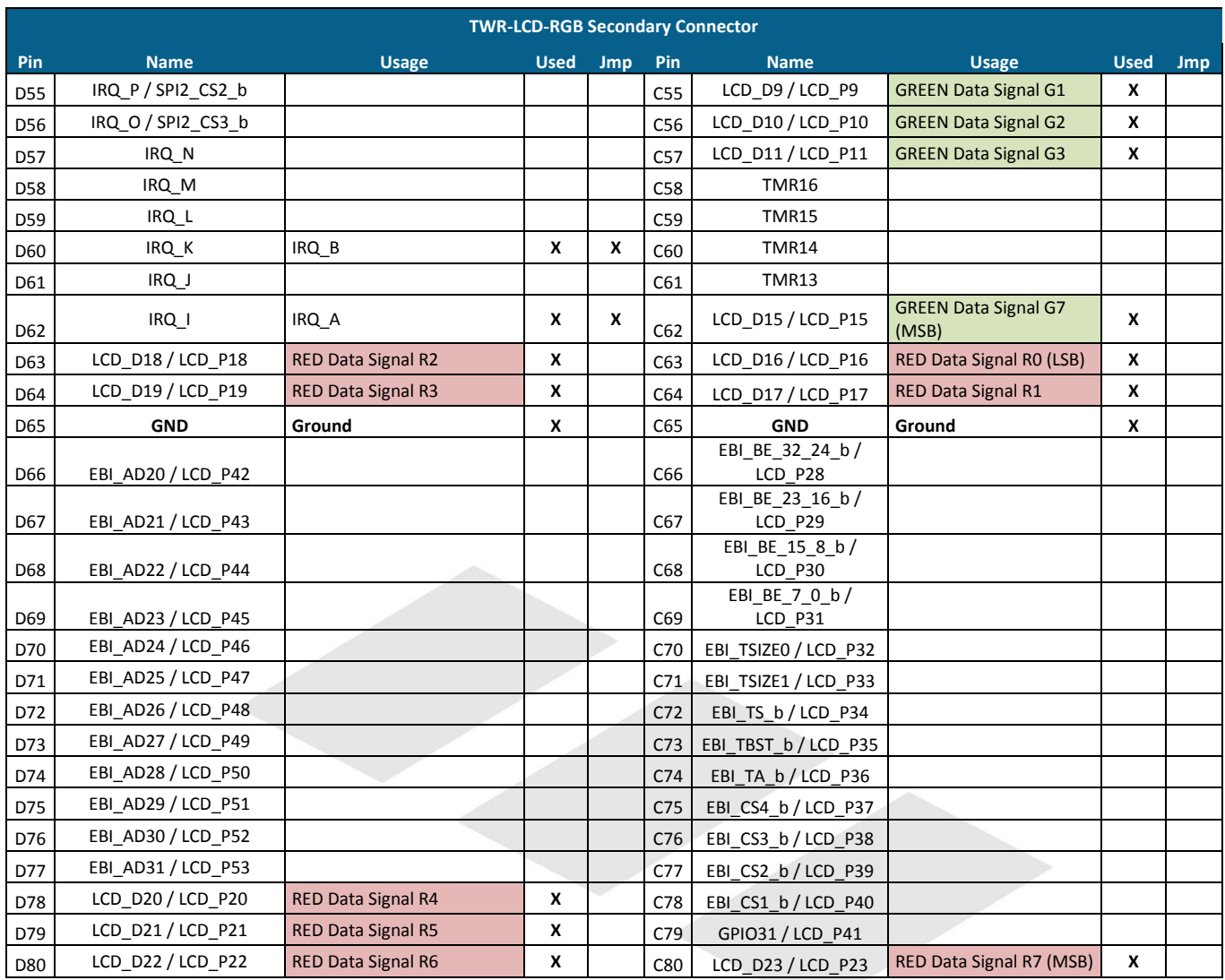

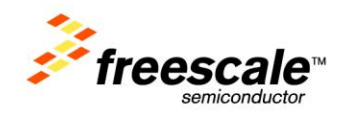

## <span id="page-13-0"></span>**6 Jumper Table**

The following configuration switches provided for isolation, configuration, and feature selection. Refer to the following table for details. The default installed dip switch settings are shown in **bold**.

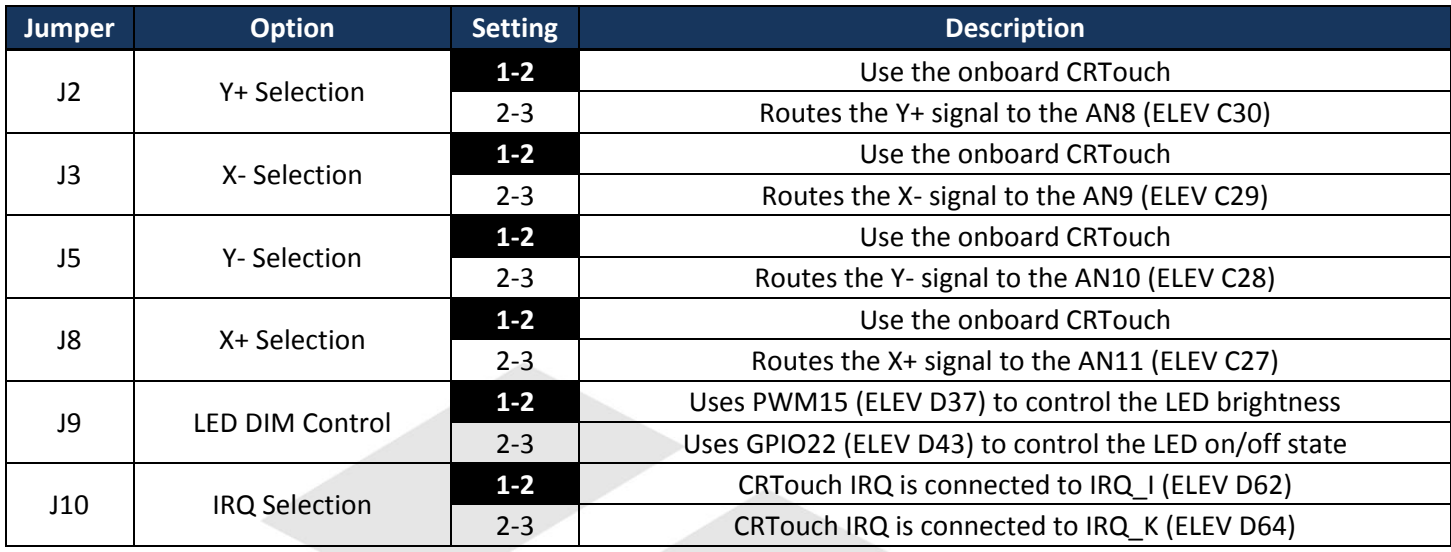

#### **Table 6 - TWR-LCD-RGB Configuration Table**

#### <span id="page-13-1"></span>**6.1 Mechanical Form Factor**

The TWR-LCD-RGB is designed for the Freescale Tower System as a side mounting peripheral and complies with the electrical and mechanical specification as described in *Freescale Tower Electromechanical Specification*. The TWR-LCD-RGB is intended for use on the secondary side only and come pre-assembled to the TWR-SELE.

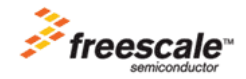

Freescale™ and the Freescale logo are trademarks of Freescale Semiconductor, Inc. All other product or service names are the property of their respective owners.

© Freescale Semiconductor, Inc. 2009. All rights reserved.

TWR-LCD-RGB User's Manual Page 13 of 13